**Replacer\_pl**

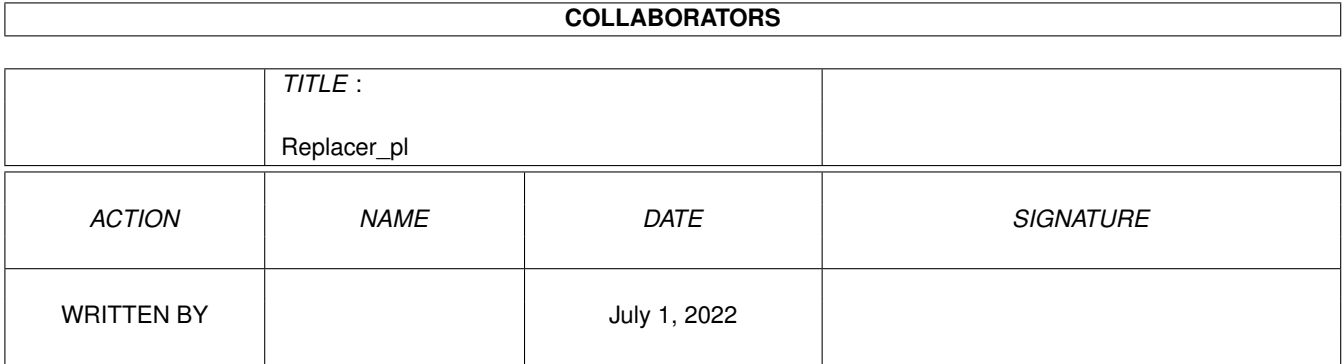

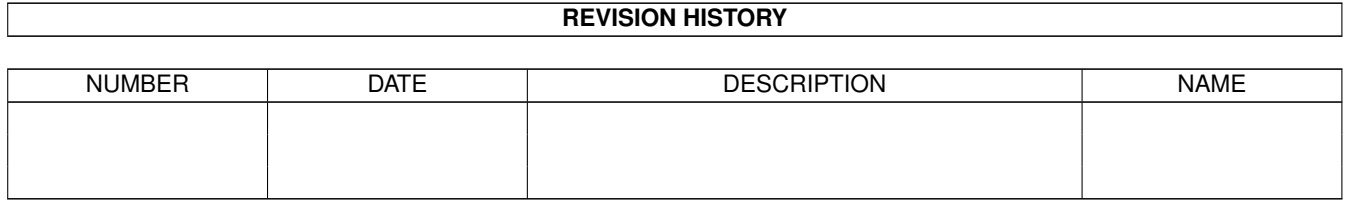

# **Contents**

#### [1](#page-3-0) Replacer\_pl **1**

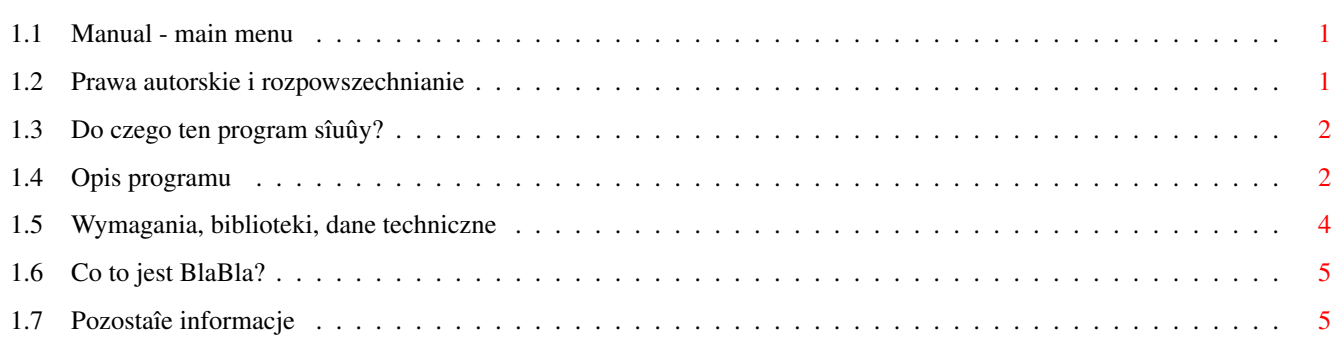

# <span id="page-3-0"></span>**Chapter 1**

# **Replacer\_pl**

### <span id="page-3-1"></span>**1.1 Manual - main menu**

Replacer

Wersja 3.02l

Data 04.01.1997 Copyright (c) 1996-1997 Warhawk/Blabla

Instrukcja obsîugi

```
Spis treôci:
```
1.

```
~Prawa~autorskie~i~rozpowszechnianie.~~~~
        2.
~Do~czego~ten~program~sîuûy?~~~~~~~~~~~~~
        3.
~Opis~programu.~~~~~~~~~~~~~~~~~~~~~~~~~~
       4.
~Wymagania,~biblioteki,~dane~techniczne.~
       5.
~Co~to~jest~BlaBla?~~~~~~~~~~~~~~~~~~~~~~
        6.
~Pozostaîe~informacje.~~~~~~~~~~~~~~~~~~~
```
## <span id="page-3-2"></span>**1.2 Prawa autorskie i rozpowszechnianie**

Ten program podlega Standard~Amiga~FD-Software~Copyright~Note.

Ten program jest Freeware, jak zostaîo to okreôlone w punkcie 4a.

Jeôli szukasz wiëcej szczegóîów, proszë przeczytaê AFD-COPYRIGHT (wersjë 1 lub nowszâ).

```
~Prawa~autorskie~
~Dystrybucja~~~~~
~Oôwiadczenie~~~~
~Opîaty~~~~~~~~~~
```
### <span id="page-4-0"></span>**1.3 Do czego ten program sîuûy?**

Program ten w bardzo îatwy sposób pozwala na róûne sposoby podmieniaê ikony plików. Moûna to realizowaê na kilka róûnych sposobów (m.in. przy pomocy appicon i appwindow), jak równieû w trybie automatycznego wyszukiwania ikon speîniajâcych podany wzorzec i zastëpowania ich nowymi.

```
Przy tym w ikonie ulega zmianie TYLKO I WYÎÂCZNIE sam obraz
                   widoczny na ekranie.
```
Natomiast wszelkie dane typu tooltype's, poîoûenie w oknie, dane o rozmiarach okna (w przypadku ikon katalogów), stacksize no i typ ikony (drawer, disk, project, tool...) pozostajâ nietkniëte.

Oprócz wyûej wymienionych Replacer pozwala równieû na masowâ "produkcjë" ikonek do katalogów (w podanej ôcieûce wîâcznie z podkatalogami).

#### <span id="page-4-1"></span>**1.4 Opis programu**

Program ze wzglëdu na zastosowanie i wykorzystane metody dziaîa wyîâcznie w Workbenchu

Replacer ma spore jak na tej wielkoôci program moûliwoôci konfiguracyjne, co jest moûliwe dziëki wykorzystaniu tooltype's.

W aktualnej wersji posiada nastëpujâce opcje:

PUBSCREEN=

nazwa ekranu publicznego, na którym ma sië otworzyê okno programu.

LANGUAGE=

jëzyk w jakim zostanie uruchomiony. Warunkiem niezbëdnym do zadziaîania tej opcji jest posiadanie odpowiedniej wersji jëzykowej pliku lokalizacyjnego. W przypadku, gdy program takowej nie odnajdzie zostanie wczytany w jëzyku angielskim.

PATH=

ôcieûka domyôlna (zmienia ustawienia poczâtkowe).

FROM ICON= definiuje ikonë oznaczajâcâ pusty bufor úródîowy (ikona

uûywana do wstawiania na miejsce speîniajâcej wzorzec wyszukiwaï). TO ICON= jak wyûej, tylko bufor docelowy (wzorzec do wyszukiwania ikon). SLEEP ICON= definiuje wyglâd ikony w trakcie uôpienia.  $XPOS=$ poîoûenie okna w poziomie (lewy górny róg). YPOS= jak wyûej tylko w pionie. MODE= definiuje poczâtkowe poîoûenie gadgetu trybu pracy. REPLACE oznacza podmianë z wyszukiwaniem wg wzorca. DRAWER przeîâcza program w tryb dorabiania ikon do katalogów. HANDMODE= definiuje poîoûenie poczâtkowe gadgetu trybu pracy rëcznej. FROM ICON oznacza pracë na buforze úródîowym. TO ICON - praca na buforze docelowym (wzorzec). FONT= okreôla czcionkë uûywanâ przez Replacer'a (wîâcznie z czcionkami wektorowymi). FONTSIZE= okreôla wielkoôê czcionki (gdy za duûa program odpali sië w standardowej topaz 8). To juû wszystkie tooltype's... Teraz pora na konkrety. Po odpaleniu programu i ustaleniu ôcieûki, w której bëdâ sië dokonywaê zmiany moûemy zaczâê zabawë z Replacerem. 1. AUTOMATYCZNE WYSZUKIWANIE. Aby ustaliê wzorzec wyszukiwaï naleûy przenieôê ikonë wzorcowâ (takâ jakich chcemy szukaê) na ikonë TO ICON. Nastëpnie ustalamy nowy wyglâd ikon znalezionych przez przeniesienie ûâdanej ikony (takiej jakie bëdâ nagrywane) na ikonë FROM ICON. Kolejnym etapem i zarazem ostatnim jest uruchomienie procesu wyszukiwania i podmiany przy pomocy gadgetu REPLACE. Po potwierdzeniu pozostaje nam juû tylko czekaê na efekty. Po zakoïczeniu Replacer wyôwietla krótkâ statystykë.

2. POJEDYNCZE IKONY.

Nieraz mamy potrzebë podmieniê tylko jednâ ikonë. Wtedy postëpujemy nastëpujâco:

Ustalamy ikonë úródîowâ (nowy obraz) analogicznie jak w przypadku poprzednim (przez przeniesienie ikony z ûâdanym obrazem na ikonë FROM ICON).

Przenosimy ikonë, którâ chcemy zmieniê na okno Replacer'a i... ...po kîopocie.

3. MOÛEMY TAKÛE DOKONYWAÊ PRZERÓÛNYCH MACHINACJI NA BUFORACH.

Do tego sîuûy pasek trzech dolnych gadgetów.

HANDMODE sîuûy do zmiany bufora, który aktualnie obrabiamy. OPEN sîuûy do wczytywania ikony z dysku do bufora. SAVE pozwala zapisaê bufor do ikony na dysku. W przypadku gdy ikona o podanej nazwie jeszcze nie istnieje naleûy dokonaê wyboru typu ikony (drawer, tool, project, garbage.

Operacje sâ analogiczne dla obu buforów.

4. DORABIANIE IKON DO KATALOGÓW.

Aby tego dokonaê naleûy zdefiniowaê ôcieûkë docelowâ.

Wybraê ikonë úródîowâ (FROM ICON).

Ustawiê gadget MODE (pierwszy z lewej w drugim pasku) na pozycjë DRAWER i wcisnâê REPLACE.

#### <span id="page-6-0"></span>**1.5 Wymagania, biblioteki, dane techniczne**

Replacer napisany zostaî w jëzyku C i skompilowany pod SAS/C 6.50. Testowany byî na nastëpujâcych konfiguracjach: A1200 K3.0 2MB RAM A1200 030/27MHz K3.1 Conner 270MB 10MB RAM (M-TEC) A1200 030/40MHz K3.0 Caviar 730MB 10MB RAM (ELBOX) A1200 030/50MHz K3.0 Caviar 1200MB 6MB RAM (Blizzard IV)

Powinien dziaîaê bezproblemowo na kaûdej Amidze z kickstartem co najmniej 2.04.

Wymaga bibliotek icon.library, diskfont.library, reqtools.library (Copyright Nico Francois).

#### <span id="page-7-0"></span>**1.6 Co to jest BlaBla?**

BlaBla jest to grupa zrzeszajâca programistów piszâcych programy wspóîpracujâce z systemem. Gwarantuje to poprawnâ pracë na wielu modelach Amig, oraz zapewnia zachowanie kompatybilnoôci "w górë". Pozwala to równieû na korzystanie z tak waûnej cechy, jakâ posiada Amiga, jak multitasking. Nasze programy majâ zazwyczaj status PublicDomain, FreeWare lub ShareWare, co pozwala na ich darmowe rozpowszechnianie.

Grupa posiada wîasne konto Internetowe i BBS. Nasze najnowsze programy moûna równieû znaleúê w wydawanym przez nas pakiecie polskich programów uûytkowych PolWare. Zapraszamy równieû do lektury redagowanego przez nas magazynu dyskowego Izviestia. Traktuje on gîównie o programowaniu i zawiera opisy wielu ciekawych programów.

Zainteresowanych wspóîpracâ z naszâ grupâ, bâdú chëtnych do wymiany doôwiadczeï i uwag na temat programów, prosimy o kontakt z którymô z czîonków BlaBla.

W skîad grupy wchodzâ (I'97):

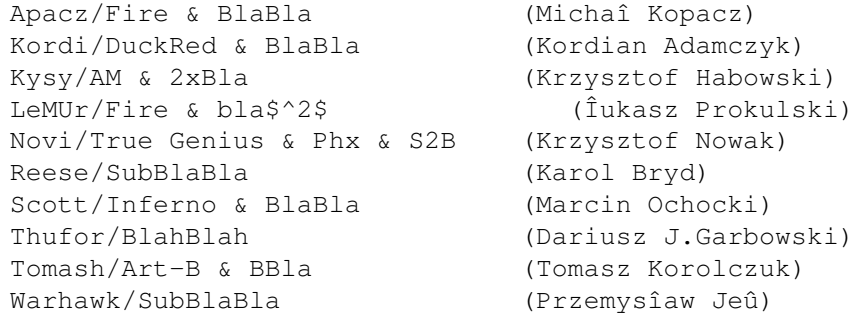

### <span id="page-7-1"></span>**1.7 Pozostaîe informacje**

Jeôli chcesz sië ze mnâ skontaktowaê w wiadomym celu (informacje o bîëdach, chëê poznania mnie (:), wstâpienia do BLABLA itp.) to pisz na ten adres:

> Przemysîaw Jeû ul.Korfantego 9/1 43-200 Pszczyna Polska

Moûesz teû przesîaê jakieô wiadomoôci internetem. Zaznacz, ûe to informacja dla mnie.

thufor@zeus.gliwice.edu.pl